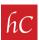

## Let's Get #Reel (on Instagram)

**STEP 1:** Download your harr Creative reel video from Dropbox, and save to your phone/device.

Your harr Creative order is ready!

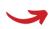

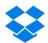

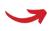

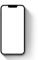

**STEP 2:** Open the Instagram app and Click on "+" in the upper right hand corner.

**STEP 3:** Click on "Reel" to create a new reel.

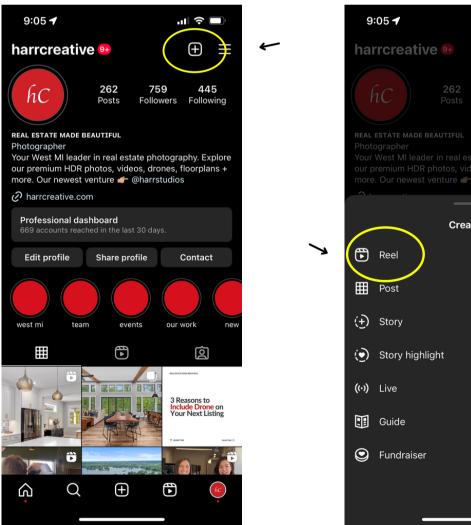

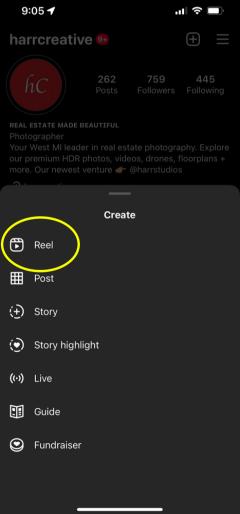

**STEP 4:** Click on in the bottom left hand corner to upload your video.

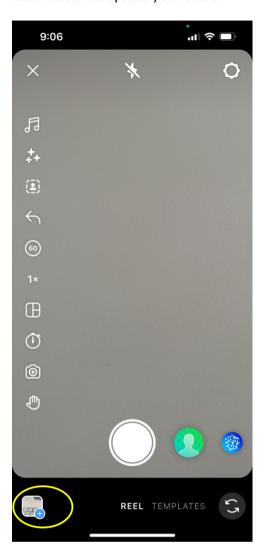

**STEP 5:** Select the video out of your gallery.

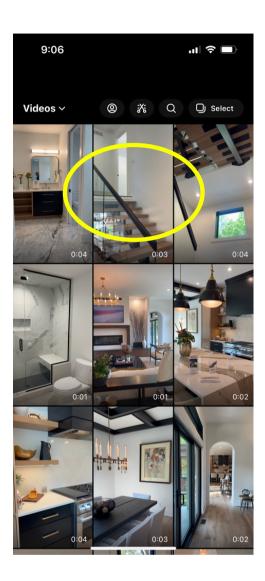

**STEP 6:** Instagram will give you the option to cut/edit in the next slide. Skip this, as the reel is ready to post as-is.

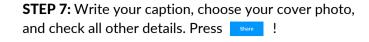

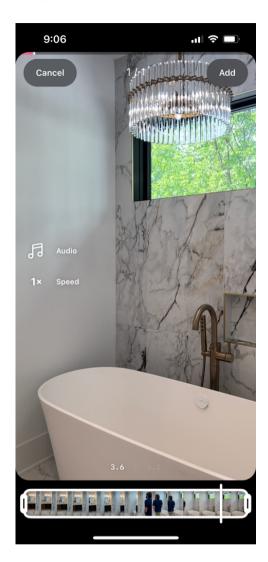

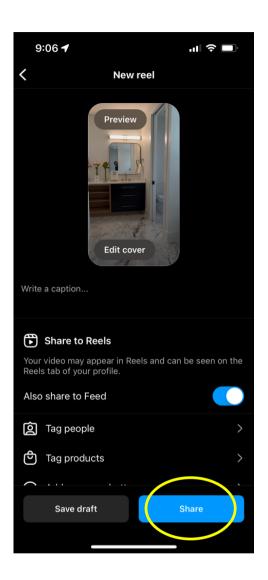

**STEP 8:** Your Instagram reel is live, and ready to be viewed! There is nothing else you need to do.

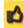

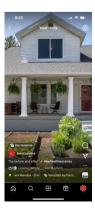